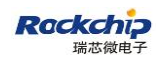

密级状态:绝密( ) 秘密( ) 内部( ) 公开(√ )

# RKNN-Toolkit 可视化使用指南

(技术部,图形显示平台中心)

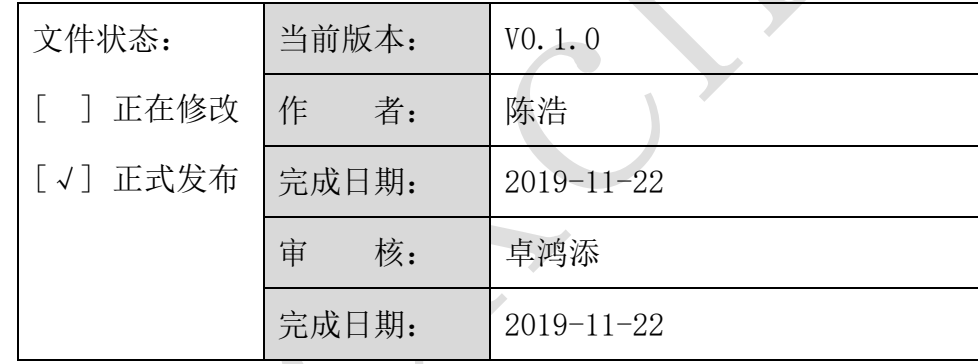

福州瑞芯微电子股份有限公司

Fuzhou Rockchips Semiconductor Co . , Ltd

(版本所有,翻版必究)

更新记录

| 版本       | 修改人 | 修改日期       | 修改说明 | 核定人 |
|----------|-----|------------|------|-----|
| $v0.1.0$ | 陈浩  | 2019-11-22 | 初始版本 | 卓鸿添 |
|          |     |            |      |     |
|          |     |            |      |     |
|          |     |            |      |     |
|          |     |            |      |     |
|          |     |            |      |     |
|          |     |            |      |     |
|          |     |            |      |     |
|          |     |            |      |     |
|          |     |            |      |     |
|          |     |            |      |     |
|          |     |            |      |     |

# 目录

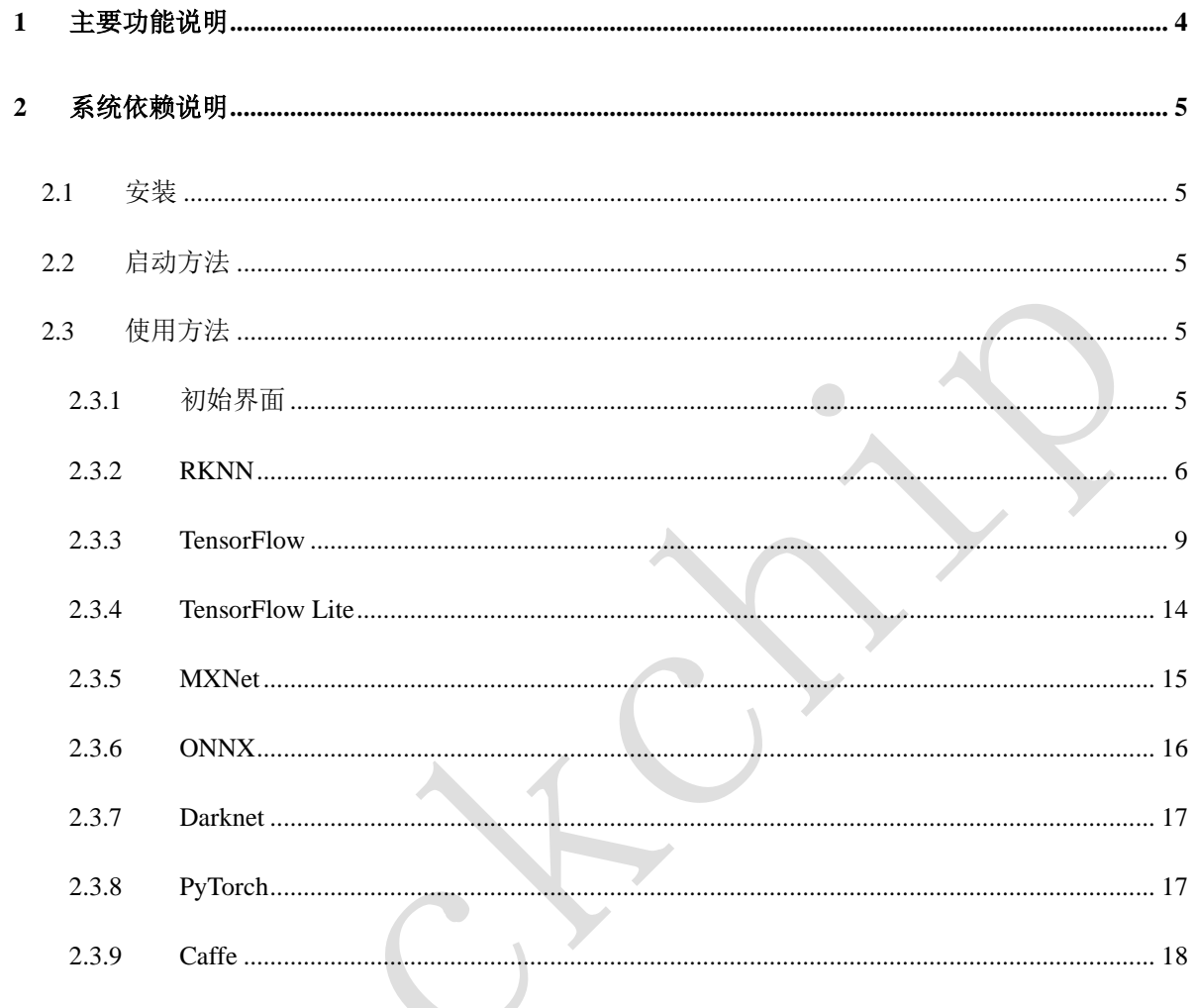

# <span id="page-3-0"></span>**1** 主要功能说明

该功能以图形界面的形式呈现 RKNN-Toolkit 的各项功能, 简化用户操作步骤。用户可以通过 填写表单、点击功能按钮的形式完成模型的转换和推理等功能,而不需要再去手动编写脚本。当 前支持以下功能:

- 1) 模型转换:支持 TensorFlow、TensorFlow Lite、MXNet、ONNX、Darknet、Pytorch、Caffe、 Keras 模型转成 RKNN 模型 (Keras 暂不支持), 支持 RKNN 模型导入导出, 后续能够在 硬件平台上加载使用。当前暂不支持多输入模型。
- 2) 量化功能:支持将浮点模型转成量化模型,目前支持的量化方法有非对称量化 ( asymmetric\_quantized-u8 ) , 动 态 定 点 量化( dynamic\_fixed\_point-8 、 dynamic\_fixed\_point-16)以及混合量化。
- 3) 模型推理:能够在 PC 上模拟运行模型并获取推理结果;也可以在指定硬件平台 RK3399Pro (或 RK3399Pro Linux 开发板)、RK1808、TB-RK1808 AI 计算棒上运行模型并获取推理 结果。
- 4) 性能评估: 能够在 PC 上模拟运行并获取模型总耗时及每一层的耗时信息; 也可以通过联 机调试的方式在指定硬件平台 RK3399Pro、RK1808、TB-RK1808 AI 计算棒上运行模型, 或者直接在 RK3399Pro Linux 开发板上运行,以获取模型在硬件上完整运行一次所需的总 时间和每一层的耗时情况。
- 5) 内存评估:获取模型运行时的内存使用情况。通过联机调试的方式获取模型在指定硬件平 台 RK3399Pro、RK1808、TB-RK1808 AI 计算棒或 RK3399Pro Linux 开发板上运行时的内 存使用情况。
- 6) 模型预编译:通过预编译技术,可以减少模型加载的时间,对于部分模型,还可以减少模 型尺寸。但是预编译后的 RKNN 模型只能在带有 NPU 的硬件平台上运行,且该功能目前 只有 x86\_64 Ubuntu 平台支持。

# <span id="page-4-0"></span>**2** 系统依赖说明

本工 具仅支持运 行 于 Ubuntu、 Windows、 MacOS 操作系统。系 统依赖环 境请参考 《Rockchip\_User\_Guide\_RKNN\_Toolkit\_CN.pdf》的 **2** 系统依赖说明章节。

# <span id="page-4-1"></span>**2.1** 安装

<span id="page-4-2"></span>安装方法请参考《Rockchip\_User\_Guide\_RKNN\_Toolkit\_CN.pdf》的 **3.1** 安装章节。

# **2.2** 启动方法

- 1) 在安装该 whl 包的环境下输入以下命令, 即可启动一个窗口 python -m rknn.bin.visualization
- 2) 若要再打开一个新窗口,打开一个新终端,在新终端下输入 python -m rknn.bin.visualization (需等到第1个窗口初始化完成后才能打开第2个,第3个以上的窗口)。

# <span id="page-4-3"></span>**2.3** 使用方法

#### <span id="page-4-4"></span>**2.3.1** 初始界面

启动可视化后,初始界面如图 1。具体功能如下:

TensorFlow、TensorFlow Lite、MXNet、ONNX、Darknet、Pytorch、Caffe、Keras 图标为将原 始模型转换为 RKNN 模型, RKNN 模型后续能够在硬件平台上加载使用。(Keras 目前暂不支持)

RKNN 图标为 RKNN 模型评估,支持的功能包括模型可视化、模型推理、性能评估、内存使 用评估。

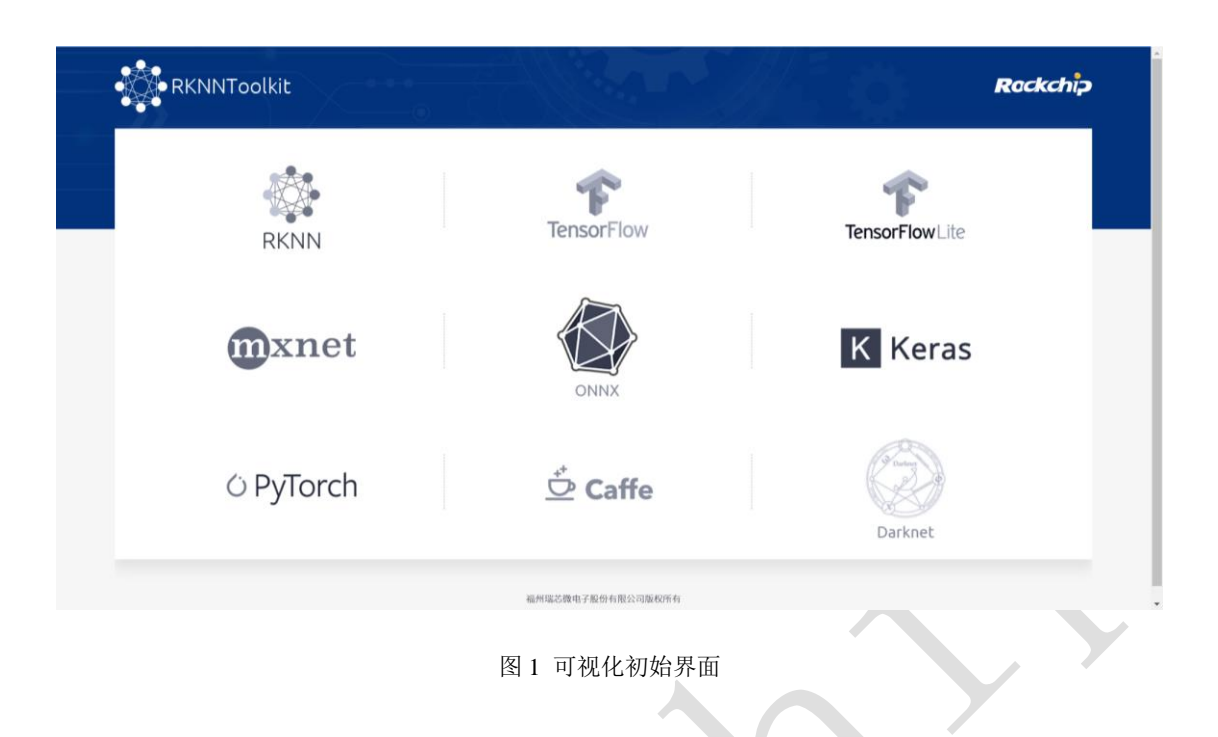

## <span id="page-5-0"></span>**2.3.2 RKNN**

RKNN 功能主要是对转换好的 RKNN 模型进行评估,支持的功能包括模型可视化、模型推理、 性能评估、内存使用评估。

首先选择想要评估的 RKNN 模型,点击下一步进入 RKNN 模型可视化页面。

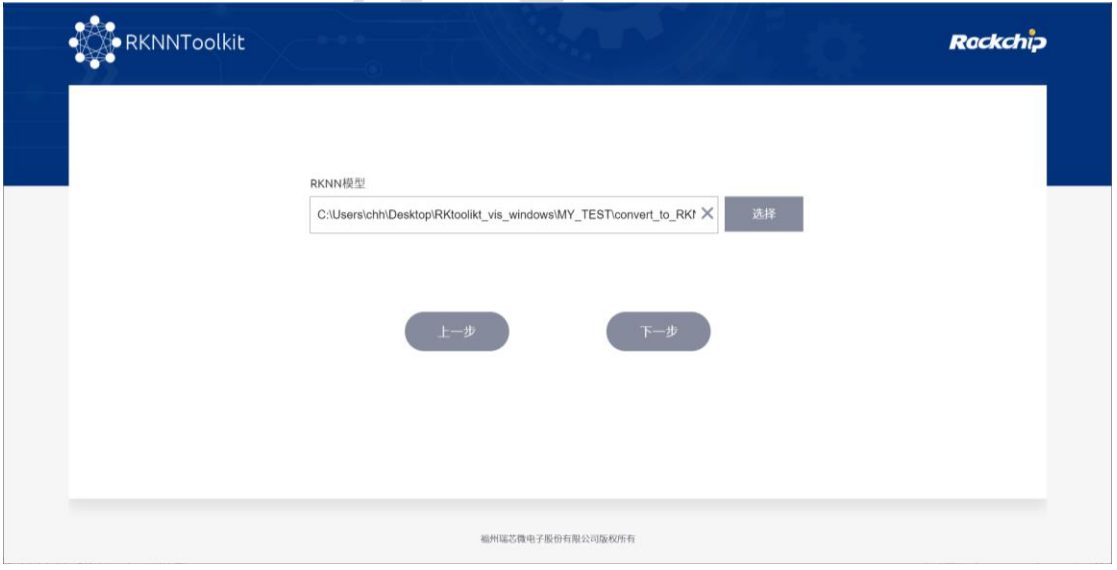

#### 图 2 RKNN 模型选择

可视化页面展示了 RKNN 模型每一层的详细信息(包括层名和参数)。若当前窗口只显示模型 部分信息,可拖拽或鼠标滚轮缩放图像来查看模型的其余部分。深蓝色为已量化的层,浅蓝色为

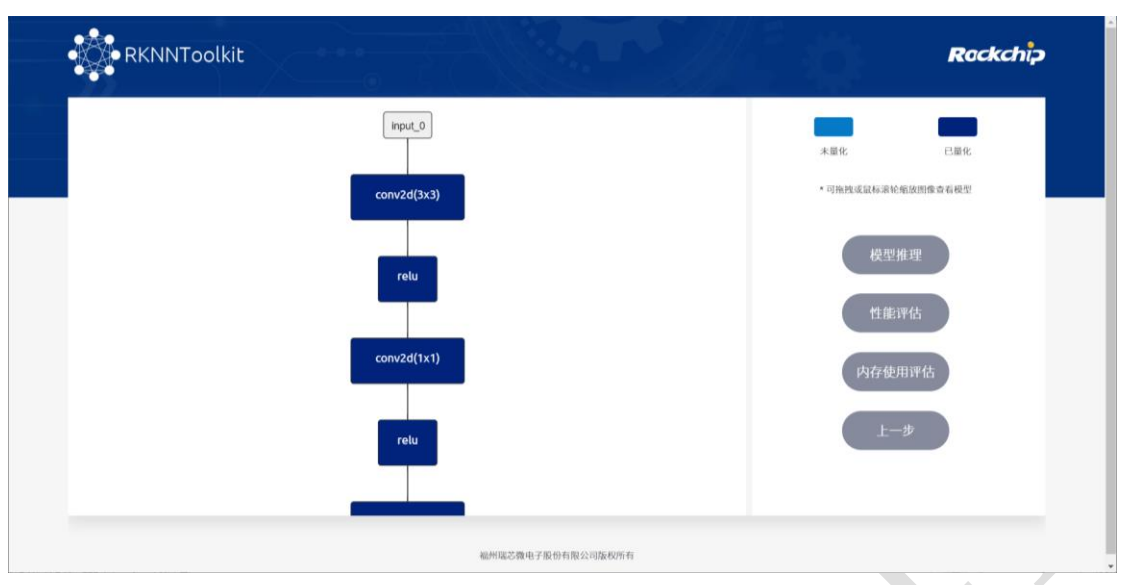

未量化的层。查看模型完毕后,可选择模型推理,性能评估或内存使用评估功能进入下一个页面。

图 3 RKNN 模型可视化

该页面为模型推理、性能评估、内存使用评估功能,每一个选项的功能如下:

## ⚫ 目标平台:

要执行评估功能的平台,支持的平台包括模拟器,RK1808 和 RK3399PRO。

#### ⚫ 设备 **ID**:

RK1808 和 RK3399PRO 的设备 ID 号, 若查不到设备则为 none。当目标平台为模拟器时, 该选项自动隐藏。

选择图片:

选择要评估的图片。若选择的图片尺寸小于模型输入尺寸,则会报错;若选择的图片尺 寸大于模型输入尺寸,则会从图片左上方开始按照模型输入尺寸进行裁剪,再进行评估。

#### 结果存储位置:

模型推理、性能评估、内存使用评估结果将会保存在该目录。模型推理结果会保存成 npy 文件,性能评估、内存使用评估结果会保存成 txt 文件。

#### ⚫ 是否获取每一层的性能详情:

如果设为是,则打印每一层的性能信息,否则只获取模型总的运行时间。如果目标平台 是模拟器,该选项不生效。

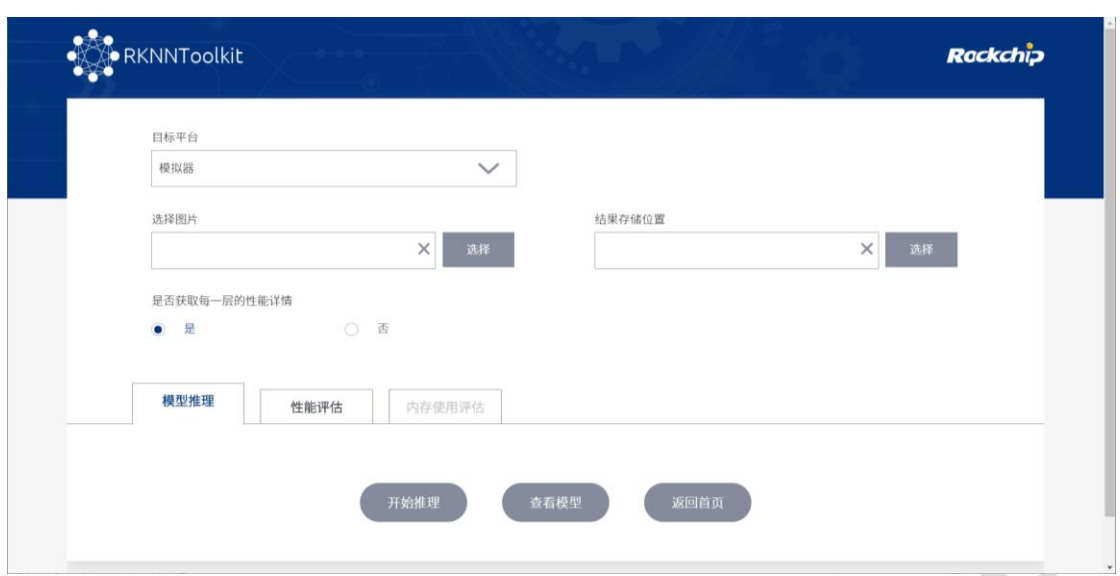

图 4 RKNN 模型评估页面

选择模型推理功能,模型会预测该图片,并将预测结果保存成 npy 文件。

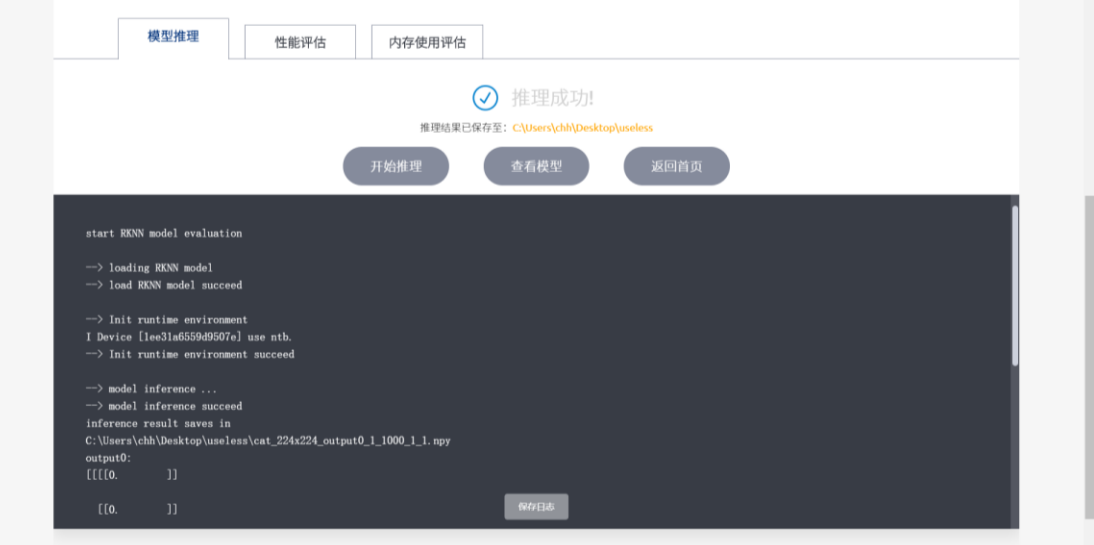

### 图 5 RKNN 模型推理

选择性能评估功能,将获取该模型的性能数据,并将性能评估结果保存成 txt 文件。

|                         | 性能评估<br>模型推理                                                     | 内存使用评估                                   |            |                                       |  |
|-------------------------|------------------------------------------------------------------|------------------------------------------|------------|---------------------------------------|--|
|                         |                                                                  |                                          | 评估成功!      |                                       |  |
|                         |                                                                  |                                          |            |                                       |  |
|                         |                                                                  |                                          |            | 评估结果已保存至: CAUsers\chh\Desktop\useless |  |
|                         |                                                                  | 开始评估                                     | 查看模型       | 返回首页                                  |  |
|                         |                                                                  |                                          |            |                                       |  |
|                         | Performance                                                      |                                          |            |                                       |  |
|                         | ##### The performance result is just for debugging. ####         |                                          |            |                                       |  |
|                         | #### may worse than actual performance!                          | ####                                     |            |                                       |  |
|                         |                                                                  |                                          |            |                                       |  |
|                         |                                                                  |                                          |            |                                       |  |
| Layer ID                | Name                                                             | Operator                                 | Uid        | Time (us)                             |  |
| $\mathbf{2}$            | ConvolutionReluPoolingLayer2_0                                   | <b>RESHUFFLE</b>                         |            | 596                                   |  |
|                         |                                                                  | <b>CONVOLUTION</b>                       |            |                                       |  |
| $\overline{\mathbf{3}}$ | ConvolutionReluPoolingLayer2_2                                   | <b>CONVOLUTION</b>                       | 5          | 512                                   |  |
| 49                      | ConvolutionReluPoolingLayer2 2                                   | <b>CONVOLUTION</b>                       | 9          | 632                                   |  |
| 4                       | ConvolutionReluPoolingLayer2 2                                   | <b>CONVOLUTION</b>                       | 13         | 528                                   |  |
| 5                       | ConvolutionReluPoolingLayer2_2                                   | <b>CONVOLUTION</b>                       | 16         | 700                                   |  |
| 50                      | ConvolutionReluPoolingLayer2_2                                   | <b>CONVOLUTION</b>                       | 20         | 838                                   |  |
| 6<br>7                  | ConvolutionReluPoolingLayer2 2                                   | <b>CONVOLUTION</b>                       | 24         | 537                                   |  |
|                         | ConvolutionReluPoolingLayer2 2                                   | <b>CONVOLUTION</b>                       | 27         | 507                                   |  |
| 51                      | ConvolutionReluPoolingLayer2_2                                   | <b>CONVOLUTION</b>                       | 31         | 489                                   |  |
| 8                       | ConvolutionReluPoolingLayer2 2                                   | <b>CONVOLUTION</b>                       | 35         | 470                                   |  |
| 39<br>9                 | ConvolutionReluPoolingLayer2_2<br>ConvolutionReluPoolingLayer2_2 | <b>CONVOLUTION</b><br><b>CONVOLUTION</b> | 38<br>保存日志 | 431<br>500                            |  |

图 6 RKNN 性能评估

选择内存使用评估功能,将获取该模型的内存使用情况,并将结果保存成 txt 文件。

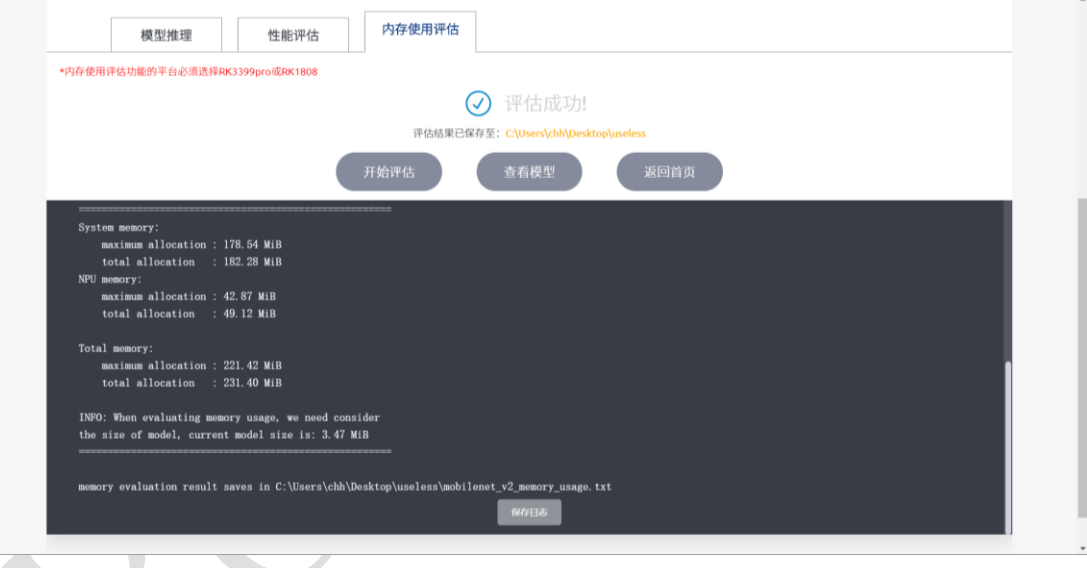

图 7 RKNN 内存使用评估

## <span id="page-8-0"></span>**2.3.3 TensorFlow**

点击TensorFlow图标进入TensorFlow功能页面。在转成 RKNN 模型前首先需要进行参数配置, 下面将介绍参数配置页面每个选项的具体功能。

参数配置 1 页面每个选项功能如下:

## ⚫ 输入的通道均值和缩放系数:

包括四个值(M0 M1 M2 S0), 前三个值为均值(mean), 后面一个值为缩放系数(scale)。假

设输入为(Cin0, Cin1, Cin2), 输出为(Cout0,Cout1, Cout2), 则计算公式为: Cout0 = (Cin0 -M0)/S0, Cout1 = (Cin1 - M1)/S0, Cout2 = (Cin2 - M2)/S0.

#### ⚫ 输入的通道顺序调整**:**

表示是否需要对图像通道顺序进行调整,只对 3 通道有效。'0 1 2'表示按照输入的通道顺 序来推理,比如输入时是 RGB, 那么推理的时候就按照 RGB 顺序; '2 1 0'表示会对输入做 通道转换,比如输入时是 RGB,推理时会将其转成 BGR,反之亦然。

#### ⚫ 数据集**:**

量化时校正数据的数据集。目前支持文本文件格式,用户可以把用于校正的图片(jpg 或 png 格式)或 npy 文件路径放到一个.txt 文件中。文本文件里每一行表示一条路径信息。

#### ⚫ **Batch Size:**

量化时每一批数据的大小。

#### ⚫ **Epochs:**

量化时的迭代次数。每迭代一次,就选择 Batch Size 指定数量的图片进行量化校正。若为 -1 则会根据数据集总数和 Batch Size 自动计算。

#### ⚫ 量化类型**:**

如果量化类型选择 None,则不量化,使用浮点数运算,并且不能使用混合量化功能。

#### ⚫ 是否是 **inception** 系列模型**:**

如果模型是 inception v1/v3/v4, 开启该选项可以提高性能。

#### ⚫ 是否打开预编译**:**

如果打开预编译,可以减少模型在硬件设备上的首次加载时间。但是打开这个开关后, 转换出来的模型只能在硬件平台上使用。

#### ⚫ **RKNN** 模型保存路径**:**

转换好的 RKNN 模型的存放位置。

#### ⚫ **RKNN** 模型文件名**:**

转换得到的 RKNN 模型以该名字保存, 文件后缀为 rknn。

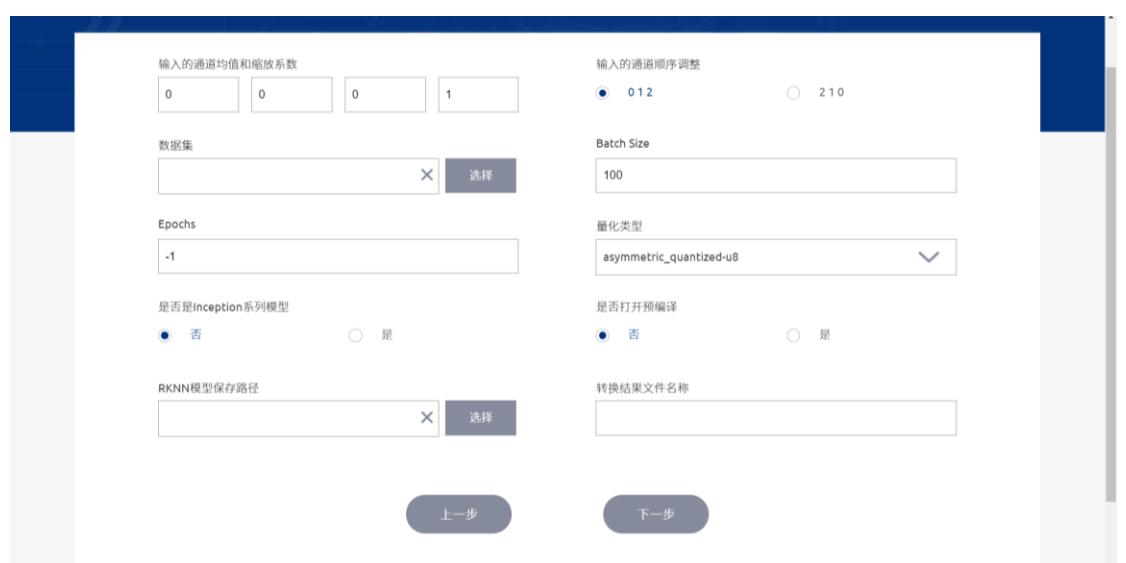

图 8 TensorFlow 参数配置 1

填写完参数配置 1 后,点击下一步进入参数配置 2 页面。参数配置 2 页面每个选项功能如下:

⚫ **Model**:

Pb 模型所在路径。

预定义文件:

为了支持一些控制逻辑,需要提供一个 npz 格式的预定义文件。可为空。

⚫ 输入节点:

模型输入节点。

⚫ 输入维度列表:

每个输入节点对应的图片的尺寸和通道数,用逗号隔开。例如 224, 224, 3。

均值:

输入的均值。只有当导入的模型是已量化过的模型时才需要设置该参数,且模型输入的 三个通道均值都相同。建议上一步的量化类型设置为 none,否则模型会被重新量化。

缩放系数:

输入的缩放系数。只有当导入的模型是已量化过的模型时才需要设置该参数。建议上一 步的量化类型设置为 none,否则模型会被重新量化。

#### ⚫ 输出节点:

模型的输出节点,支持多个输出节点。

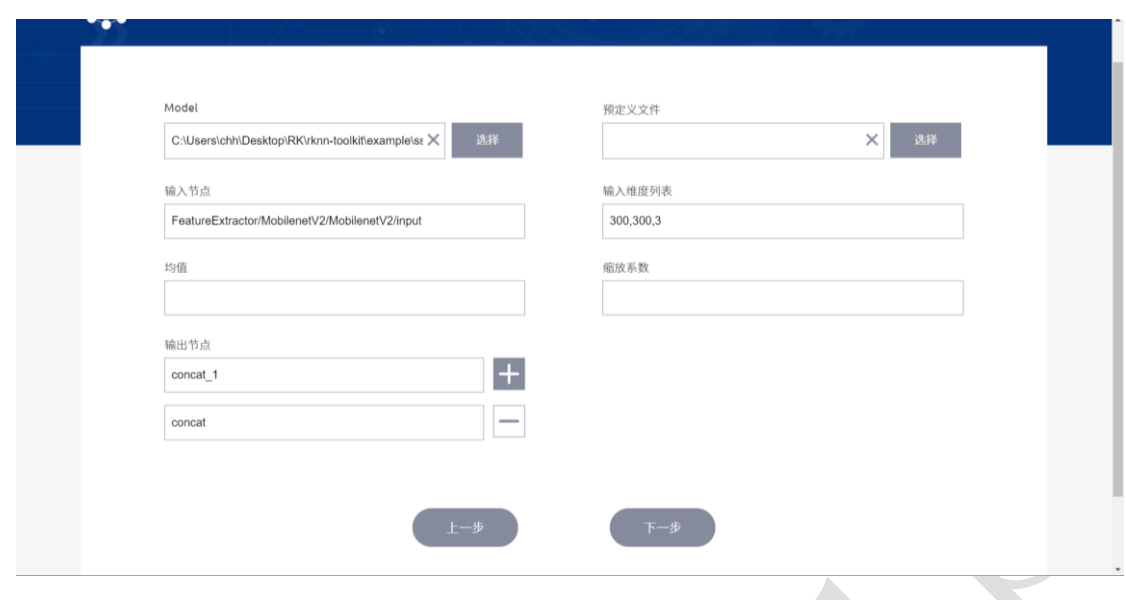

图 9 TensorFlow 参数配置 2

所有参数都配置好后,点击下一步,开始加载模型,量化模型。

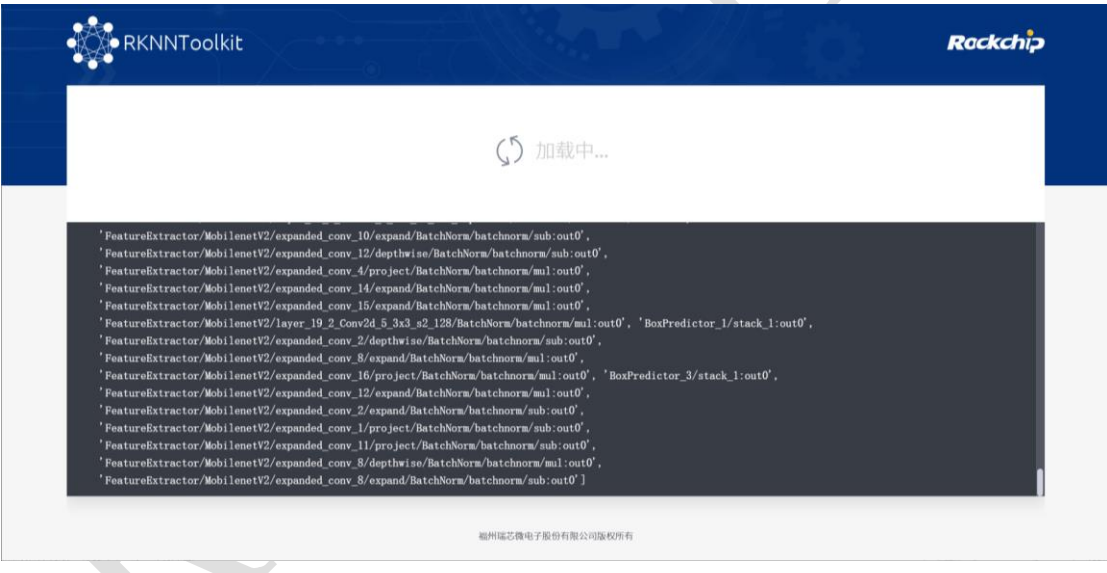

图 10 模型加载

|                                                                                                    | 、 全 量化中…                                                                    |  |  |
|----------------------------------------------------------------------------------------------------|-----------------------------------------------------------------------------|--|--|
| D Align @BoxPredictor 5/BoxEncodingPredictor/BiasAdd 23:out0 scale to [0.10359976]<br>D Quantize tensor (@BoxPredictor_0/Reshape_1_10:out0) with tensor (@BoxPredictor_0/ClassPredictor/BiasAdd_22:out0)<br>D Quantize tensor (@BoxPredictor 0/Reshape 16:out0) with tensor (@BoxPredictor 0/BoxEncodingPredictor/BiasAdd 28:out0) |                                                                             |  |  |
| D Quantize tensor(@BoxPredictor 1/Reshape 1 9:out0) with tensor(@BoxPredictor 1/ClassPredictor/BiasAdd 21:out0)<br>D Quantize tensor (@BoxPredictor 1/Reshape 15:out0) with tensor (@BoxPredictor 1/BoxEncodingPredictor/BiasAdd 27:out0)                                                                                          |                                                                             |  |  |
| D Quantize tensor(@BoxPredictor 2/Reshape 1 8:out0) with tensor(@BoxPredictor 2/ClassPredictor/BiasAdd 20:out0)<br>D Quantize tensor (@BoxPredictor 2/Reshape 14:out0) with tensor (@BoxPredictor 2/BoxEncodingPredictor/BiasAdd 26:out0)                                                                                          |                                                                             |  |  |
| D Quantize tensor(@BoxPredictor 3/Reshape 1 7:out0) with tensor(@BoxPredictor 3/ClassPredictor/BiasAdd 19:out0)                                                                                                    |                                                                             |  |  |
| D Quantize tensor (@BoxPredictor_3/Reshape_13:out0) with tensor (@BoxPredictor_3/BoxEncodingPredictor/BiasAdd_25:out0)<br>D Quantize tensor (@BoxPredictor 4/Reshape 1 6:out0) with tensor (@BoxPredictor 4/ClassPredictor/BiasAdd 18:out0)                                                                                        |                                                                             |  |  |
| D Quantize tensor (@BoxPredictor 4/Reshape 12:out0) with tensor (@BoxPredictor 4/BoxEncodingPredictor/BiasAdd 24:out0)                                                                                                    |                                                                             |  |  |
| D Quantize tensor (@BoxPredictor 5/Reshape 1 5:out0) with tensor (@BoxPredictor 5/ClassPredictor/BiasAdd 17:out0)                                                                                                    |                                                                             |  |  |
| D Quantize tensor (@BoxPredictor_5/Reshape_11:out0) with tensor (@BoxPredictor_5/BoxEncodingPredictor/BiasAdd_23:out0)                                                                                                    |                                                                             |  |  |
| D Quantize tensor (@attach_concat_1/out0_0:out0) with tensor (@concat_1_3:out0)                                                                                                    |                                                                             |  |  |
|                                                                                                    | D Quantize tensor (Cattach concat/out0 1:out0) with tensor (Cconcat 4:out0) |  |  |

图 11 模型量化

加载模型,量化模型结束后,进入模型可视化界面。可视化页面展示了 TensorFlow 模型每一 层的详细信息(包括层名和参数)。若当前窗口只显示模型部分信息,可拖拽或鼠标滚轮缩放图像 来查看模型的其余部分。深蓝色为已量化的层,浅蓝色为未量化的层。

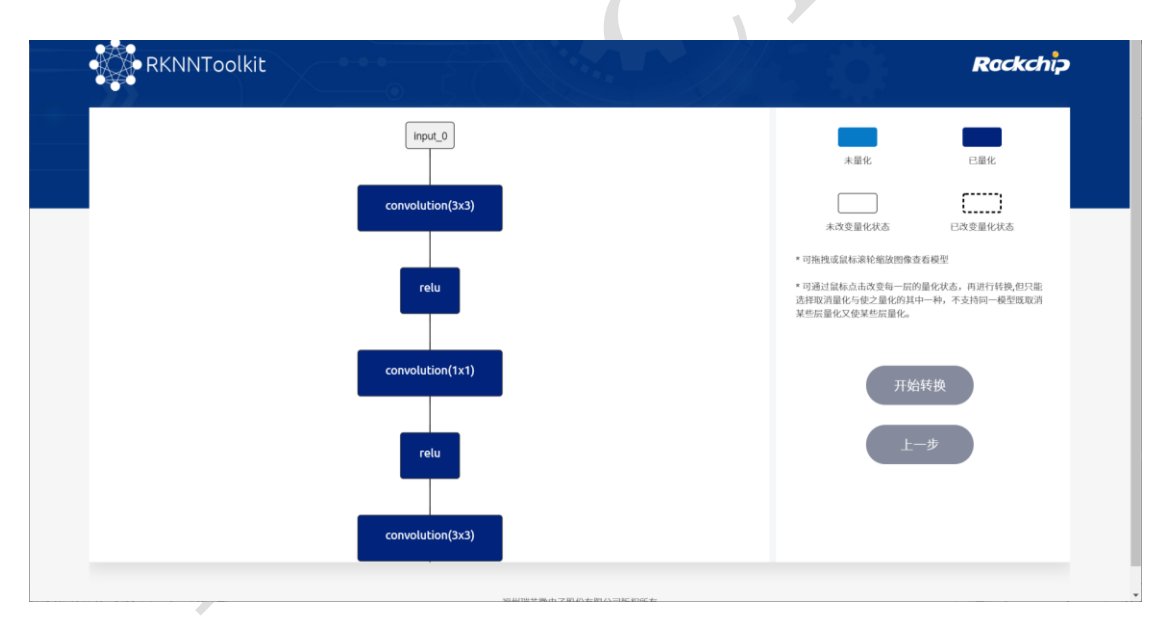

图 12 TensorFlow 模型可视化

可通过鼠标点击改变每一层的量化状态,比如将已量化的层改成未量化的层,或者将未量化 的层改成己量化的层。若未改变原始的量化状态,点击开始转换,则直接导出 RKNN 模型;若改 变了原始的量化状态,点击开始转换,则会先进行混合量化,再导出 RKNN 模型。

|                                                                  | ↓↑转换中                                                                                                    |  |
|------------------------------------------------------------------|----------------------------------------------------------------------------------------------------|--|
| D Strip laver FeatureExtractor/MobilenetV2/Conv/Relu6 228(relun) | D Strip laver FeatureExtractor/MobilenetV2/expanded conv 5/depthwise/Relu6 182(relun)<br>D Strip layer FeatureExtractor/MobilenetV2/expanded conv 4/depthwise/Relu6 187(relun)<br>D Strip layer FeatureExtractor/MobilenetV2/expanded_conv_3/depthwise/Relu6_189(relun)<br>D Strip layer FeatureExtractor/MobilenetV2/expanded conv 5/expand/Relu6 191 (relun)<br>D Strip layer FeatureExtractor/MobilenetV2/expanded conv 4/expand/Relu6 196(relun)<br>D Strip layer FeatureExtractor/MobilenetV2/expanded conv 3/expand/Relu6 198(relun)<br>D Strip layer FeatureExtractor/MobilenetV2/expanded conv 2/depthwise/Relu6 210(relun)<br>D Strip layer FeatureExtractor/MobilenetV2/expanded conv 1/depthwise/Relu6 211(relun)<br>D Strip layer FeatureExtractor/MobilenetV2/expanded conv 2/expand/Relu6 216(relun)<br>D Strip layer FeatureExtractor/MobilenetV2/expanded conv 1/expand/Relu6 217(relun)<br>D Strip layer FeatureExtractor/MobilenetV2/expanded conv/depthwise/Relu6 225 (relun)<br>D Transform FeatureExtractor/MobilenetV2/layer 19 2 Conv2d 5 3x3 s2 128/Conv2D 41 to fullconnect. |  |

图 13 导出 RKNN 模型

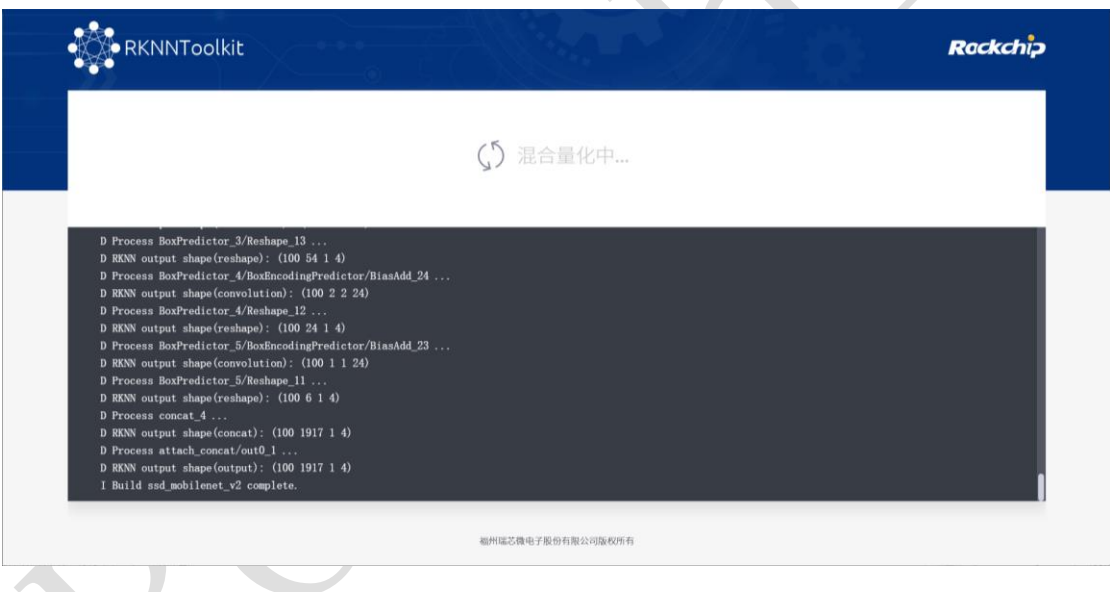

图 14 混合量化

## <span id="page-13-0"></span>**2.3.4 TensorFlow Lite**

点击 TensorFlow Lite 图标进入 TensorFlow Lite 功能页面,在转成 RKNN 模型前同样需要先进 行参数配置。

参数配置 1 请参考 **2.3.3 TensorFlow** 章节的参数配置 1。

参数配置 2 如下:

⚫ **Model**:

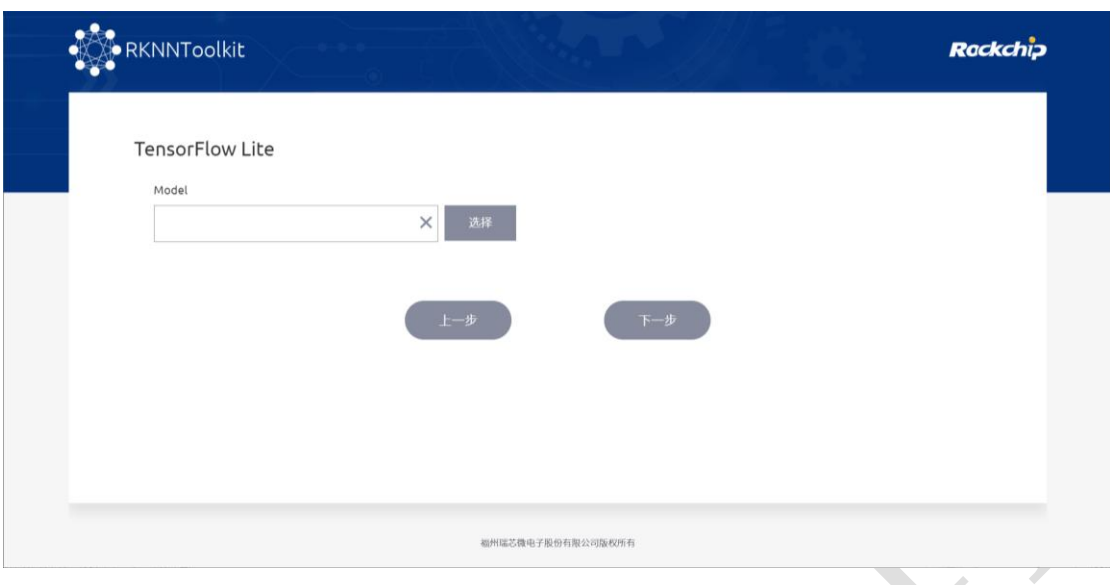

图 15 TensorFlow Lite 参数配置 2

模型加载、模型量化、混合量化、模型转换请参考 **2.3.3 TensorFlow** 章节。

## <span id="page-14-0"></span>**2.3.5 MXNet**

点击 MXNet 图标进入 MXNet 功能页面, 在转成 RKNN 模型前同样需要先进行参数配置。

参数配置 1 请参考 **2.3.3 TensorFlow** 章节的参数配置 1。

TensorFlow Lite 模型文件(.tflite 后缀)所在路径。

参数配置 2 如下:

⚫ **Symbol:**

MXNet 模型文件(.json 后缀)所在路径。

⚫ **Params:**

MXNet 权重文件(. params 后缀)所在路径。

⚫ 输入维度列表:

每个输入节点对应的图片的尺寸和通道数,用逗号隔开。例如 3, 224, 224。

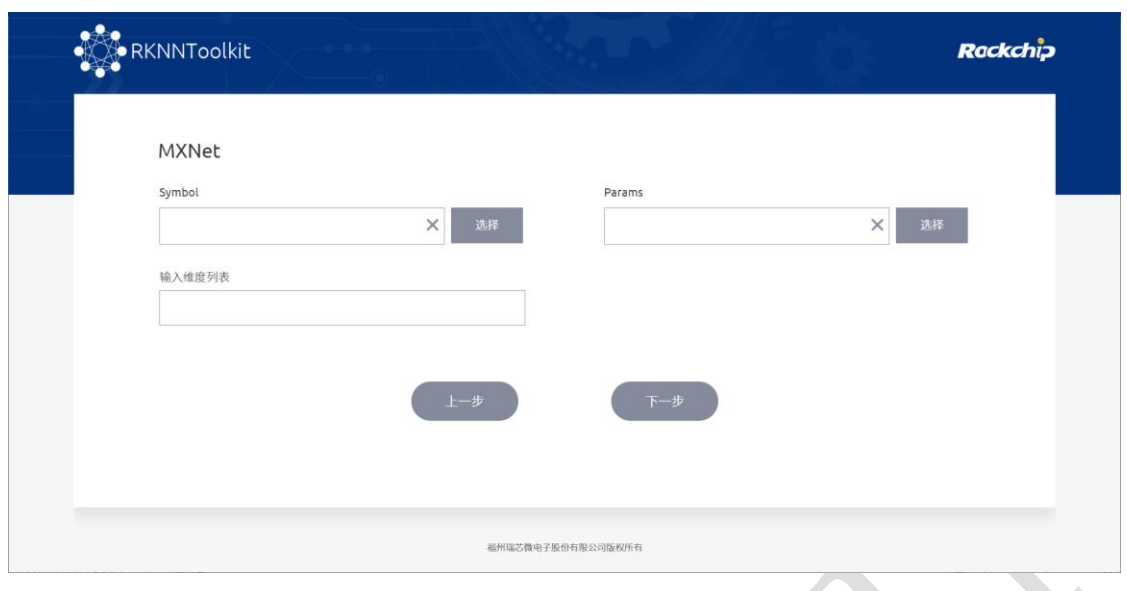

图 16 MXNet 参数配置 2

模型加载、模型量化、混合量化、模型转换请参考 **2.3.3 TensorFlow** 章节。

## <span id="page-15-0"></span>**2.3.6 ONNX**

点击 ONNX 图标进入 ONNX 功能页面, 在转成 RKNN 模型前同样需要先进行参数配置。

参数配置 1 请参考 **2.3.3 TensorFlow** 章节的参数配置 1。

参数配置 2 如下:

⚫ **Model:**

ONNX 模型文件(.onnx 后缀)所在路径。

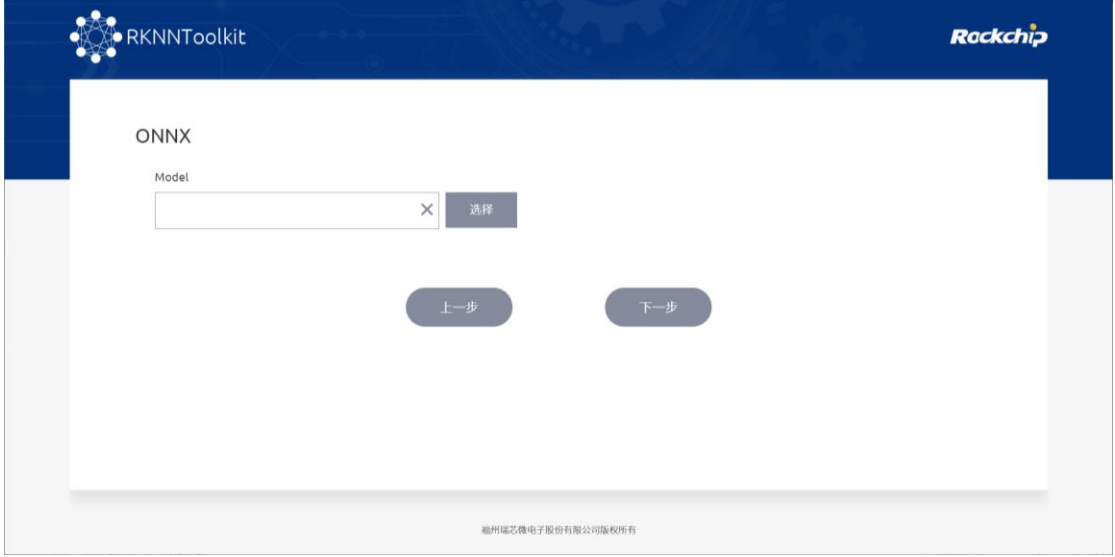

图 17 onnx 参数配置 2

模型加载、模型量化、混合量化、模型转换请参考 **2.3.3 TensorFlow** 章节。

## <span id="page-16-0"></span>**2.3.7 Darknet**

点击 Darknet 图标进入 Darknet 功能页面, 在转成 RKNN 模型前同样需要先进行参数配置。 参数配置 1 请参考 **2.3.3 TensorFlow** 章节的参数配置 1。

参数配置 2 如下:

⚫ **Model:**

Darknet 模型文件(.cfg 后缀)所在路径。

⚫ **Weight:**

权重文件(.weights 后缀)所在路径。

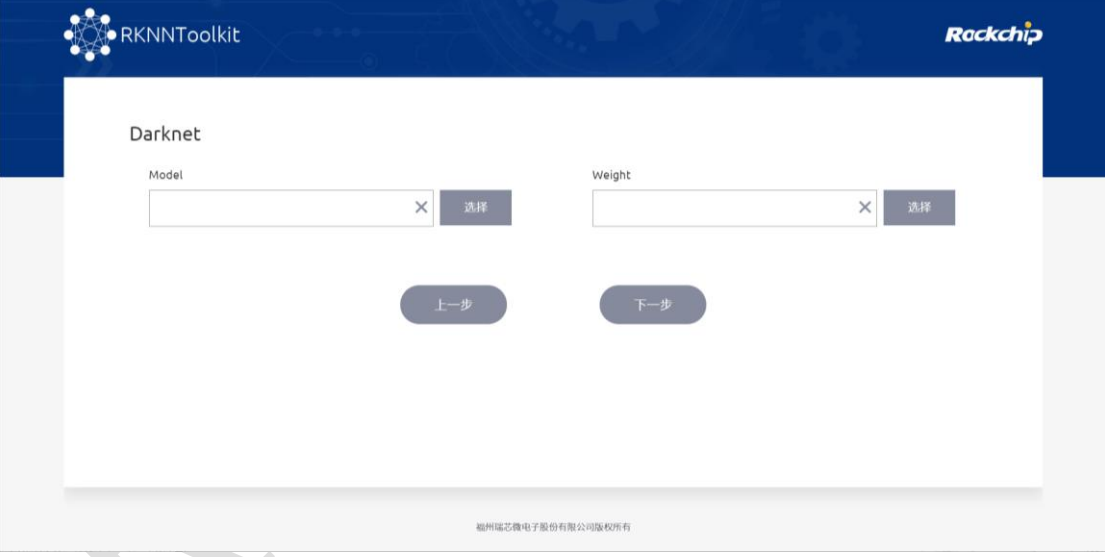

图 18 Darknet 参数配置 2

模型加载、模型量化、混合量化、模型转换请参考 **2.3.3 TensorFlow** 章节。

## <span id="page-16-1"></span>**2.3.8 PyTorch**

点击 PyTorch 图标进入 PyTorch 功能页面, 在转成 RKNN 模型前同样需要先进行参数配置。

参数配置 1 请参考 **2.3.3 TensorFlow** 章节的参数配置 1。

参数配置 2 如下:

⚫ **Model:**

PyTorch 模型文件(.pt 后缀)所在路径。Pth 模型通常只包含权重, 没有网络结构, 转换 前需调用相应函数(例如 torch.jit.trace), 将 pth 模型转换成既有权重又有网络结构的 torchscript (.pt 后缀)模型。

## ⚫ 输入维度列表**:**

每个输入节点对应的图片的尺寸和通道数,用逗号隔开。例如 3,224, 224。

⚫ 输入节点**:**

选填,默认为模型输入节点。

### ⚫ 输出节点**:**

选填,默认为模型输出节点。

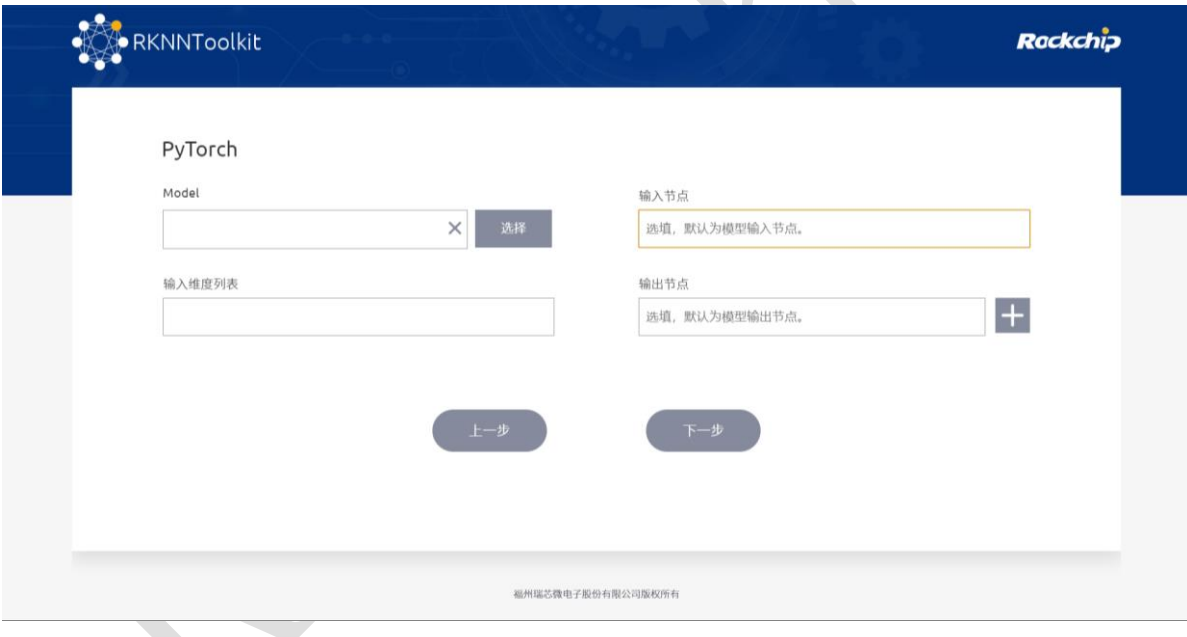

图 19 PyTorch 参数配置 2

模型加载、模型量化、混合量化、模型转换请参考 **2.3.3 TensorFlow** 章节。

## <span id="page-17-0"></span>**2.3.9 Caffe**

点击 caffe 图标进入 caffe 功能页面, 在转成 RKNN 模型前同样需要先进行参数配置。

参数配置 1 请参考 **2.3.3 TensorFlow** 章节的参数配置 1。

参数配置 2 如下:

#### ⚫ **Model:**

caffe 模型文件(.prototxt 后缀文件)所在路径。

⚫ **Proto:**

caffe 模型的格式。

⚫ **Blobs:**

caffe 模型的二进制数据文件(.caffemodel 后缀文件)所在路径。

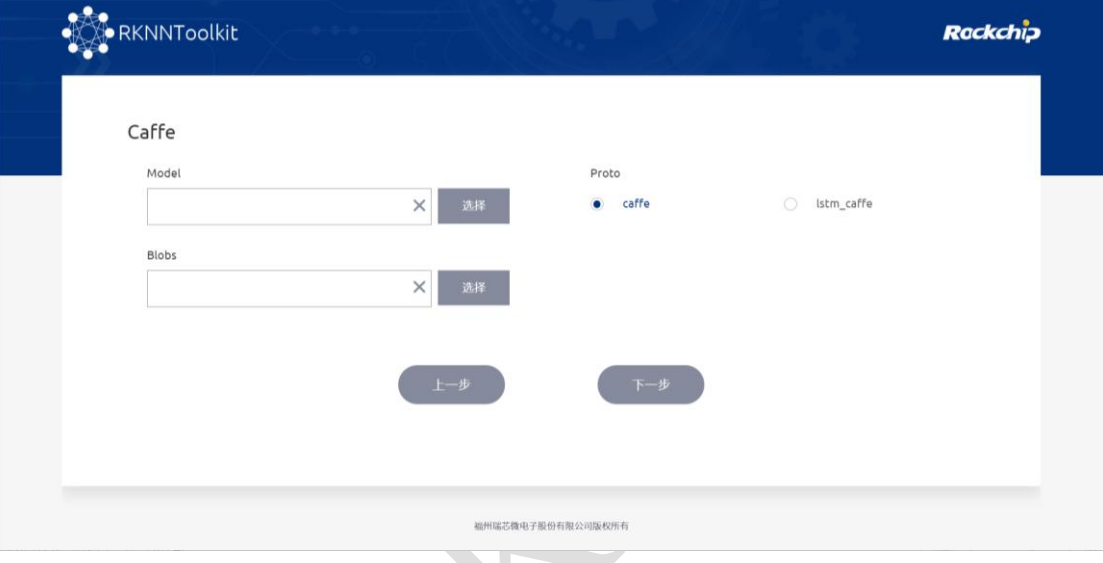

图 20 caffe 参数配置 2

模型加载、模型量化、混合量化、模型转换请参考 **2.3.3 TensorFlow** 章节。